### **CONVERGENT TECHNOLOGIES**

## **RELEASE NOTICE FOR 11.3 / 11.4 Standard Software (SAA-3100)**

Revised January 30, 1989

# **SECTION TITLE PAGE**

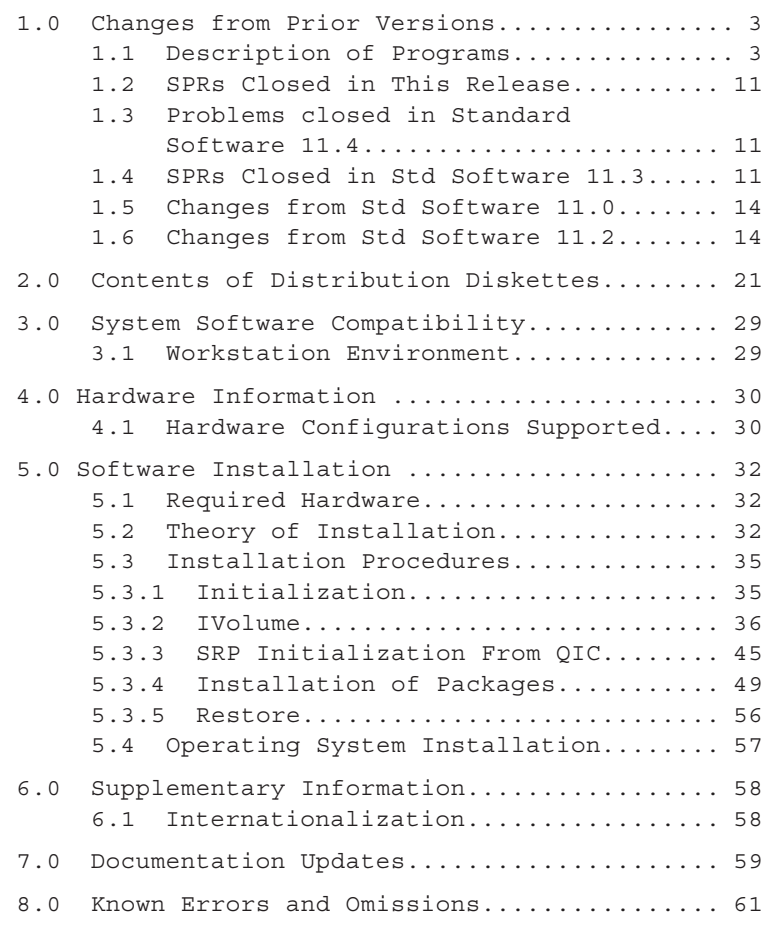

#### NOTE

This Release Notice is for Standard Software. Detailed Operating System information is contained in a separate Release Notice for the CTOS/VM and CTOS/SRP Operating Systems.

**Read the entire contents of this release notice before you begin installation.**

This specification assumes prior knowledge of the following documents:

> 11.2 Standard Software Release Notice Executive Manual, Fourth Edition CTOS System Administrator's Guide CTOS/VM Concepts Manual CTOS/VM Reference Manual, Volumes 1 & 2

### **1.0 CHANGES FROM PRIOR VERSIONS**

### **1.1 DESCRIPTION OF PROGRAMS**

This Release Notice describes Standard Software version 11.3 / 11.4. This section and the sections that follow provide a description of the product, a list of the contents of the Distribution Diskettes, installation procedures, and other information pertinent to this release of Standard Software.

Standard Software version 11.3 / 11.4 is intended for use with CTOS/VM version 2.0 or later and CTOS/SRP. However, Standard Software version 11.3 / 11.4 is backward compatible for use on all workstations (NGEN's, IWS's, and AWS's). To work correctly in these environments, the system must be running the following minimum versions of CTOS:

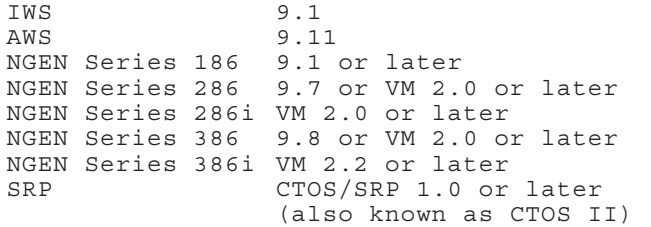

Standard Software 11.3 / 11.4 must be used on workstations on which you intend to run CTOS/VM.

The release chronology of Standard Software numbering is as follows:

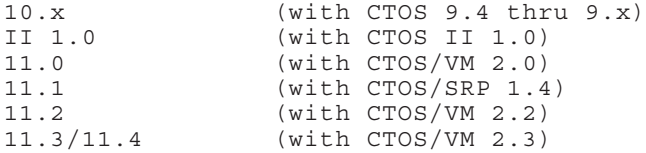

**Standard Software 11.3 / 11.4** 09-01330-01-E **SAA-3100** Page 3 of 62

Version 11.3 / 11.4 Standard Software distribution package consists of:

- o 5 NGEN Initialization diskettes
- o 6 Workstation Utilities diskettes
- o 2 Software Development diskettes
- o 1 Master Workstation Utilities diskette
- o 1 Standard Software Update diskette
- o 3 Tape Utilities diskettes
- o 3 SRP Utilities diskettes
- o 1 SRP Initialization QIC tape

Version 11.3 / 11.4 Standard Software consists of the following programs.

An asterisk (\*) designates those run files that have functions provided in the Executive. They are provided only so the user can execute them on the SRP boards using MCLI or MCDTIO.

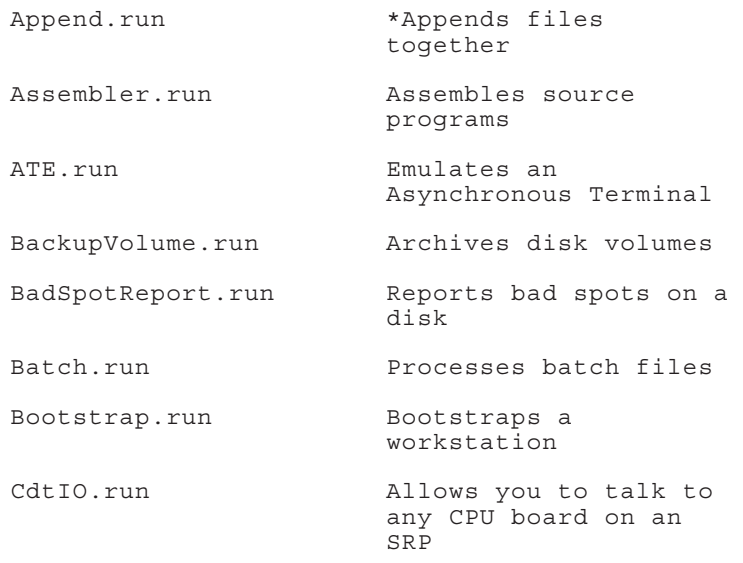

09-01330-01-E **Standard Software 11.3 / 11.4** Page 4 of 62 **SAA-3100**

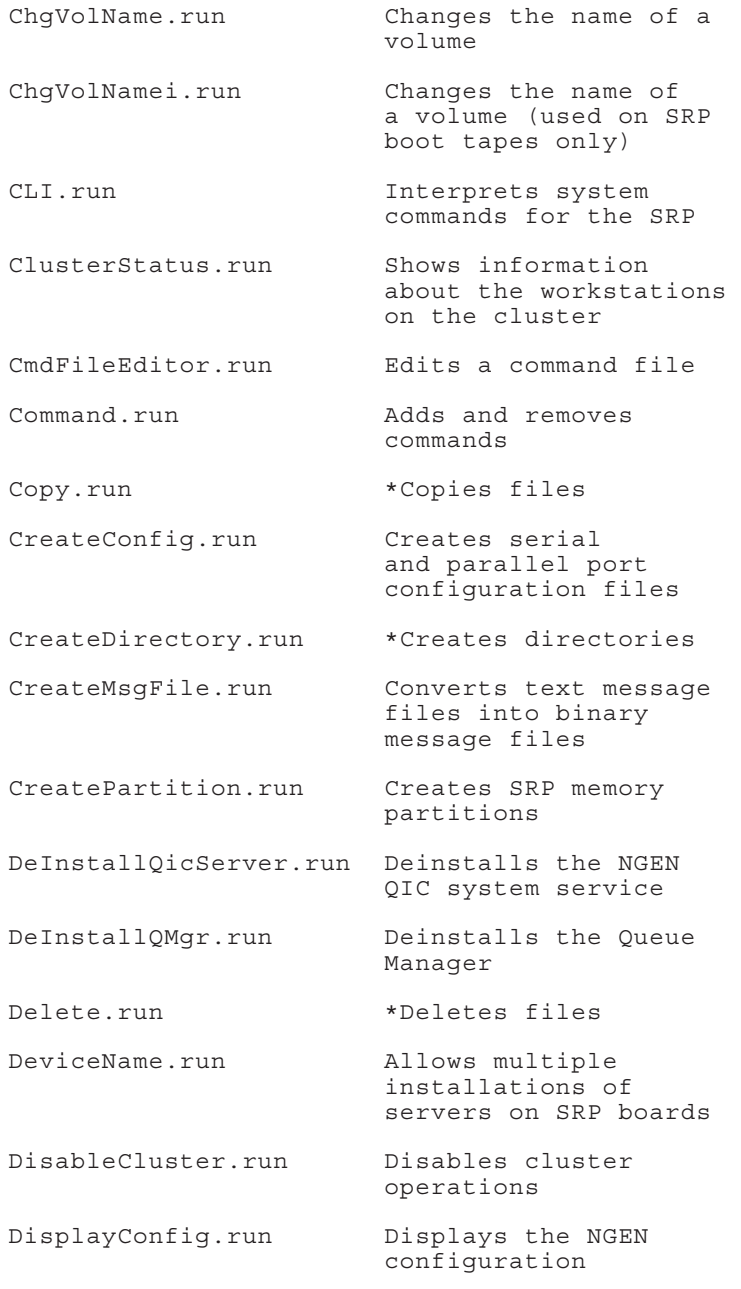

**Standard Software 11.3 / 11.4** 09-01330-01-E<br> **SAA-3100** Page 5 of 62

Page 5 of 62

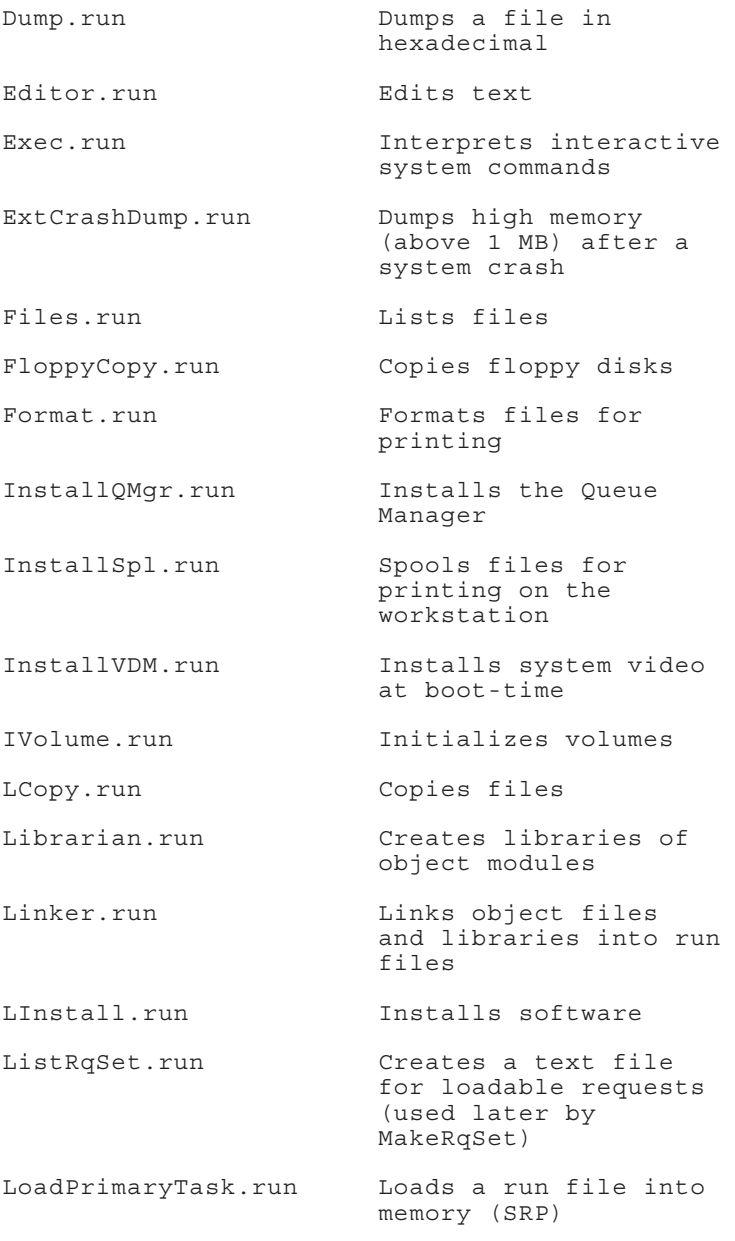

09-01330-01-E **Standard Software 11.3 / 11.4** Page 6 of 62 **SAA-3100** 

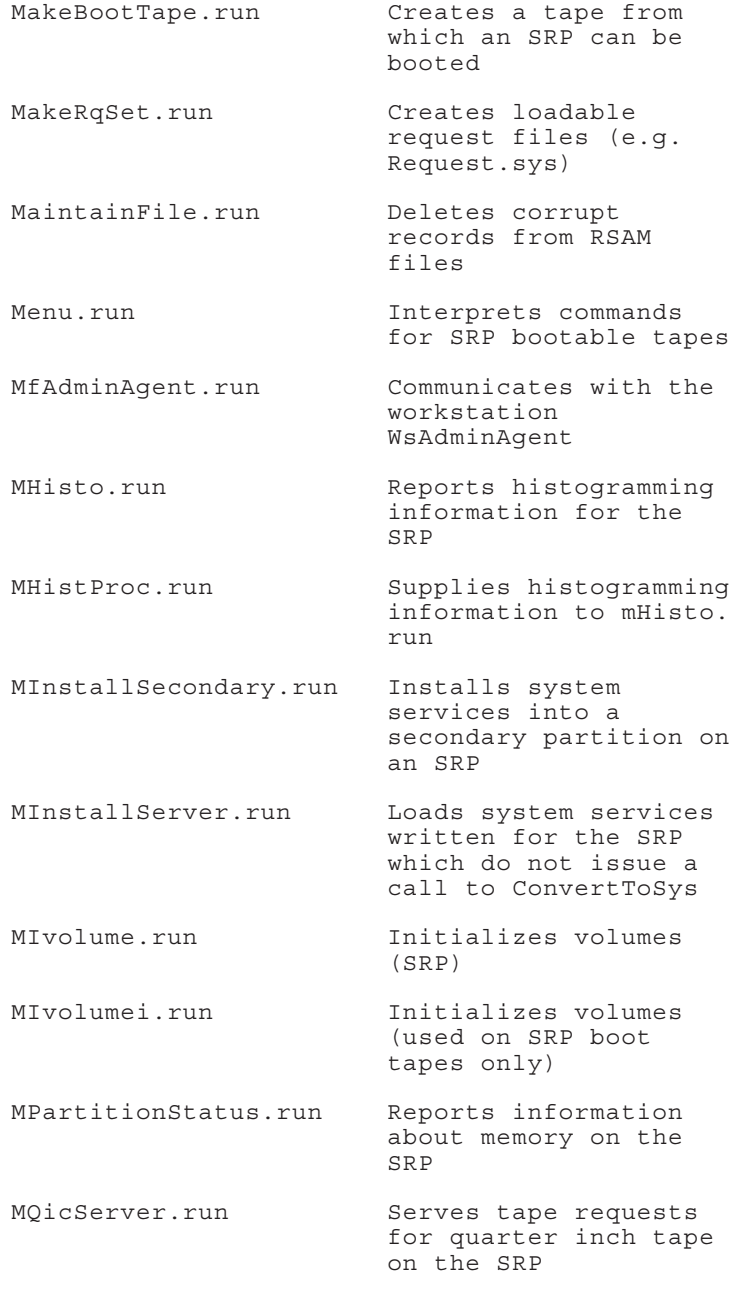

**Standard Software 11.3 / 11.4** 09-01330-01-E<br> **SAA-3100** Page 7 of 62 Page 7 of 62

MSpoolerMgr.run Spools files for printing on the SRP MTapeServer.run Serves tape requests for half inch tape on the SRP NGenQicServer.run Serves tape requests for quarter inch tape on the workstation NLSServer.run Provides Native Language Support for CTOS 9.x PartitionStatus.run Reports information about memory on workstations PLog.run Reports system error/ status log PMake.run Creates CTOS/VM image files Print.run Prints files to a queue QicErase.run Erases a QIC tape QicErasei.run Erases a QIC tape (used on SRP boot tapes only) QueueMgr.run Provides queueing services RemoveDirectory.run \*Removes directories RemovePartition.run Removes partitions from memory on the SRP Rename.run \*Renames files Restore.run Restores previously archived files ResumeCluster.run Resumes cluster operations

09-01330-01-E **Standard Software 11.3 / 11.4** Page 8 of 62 **SAA-3100**

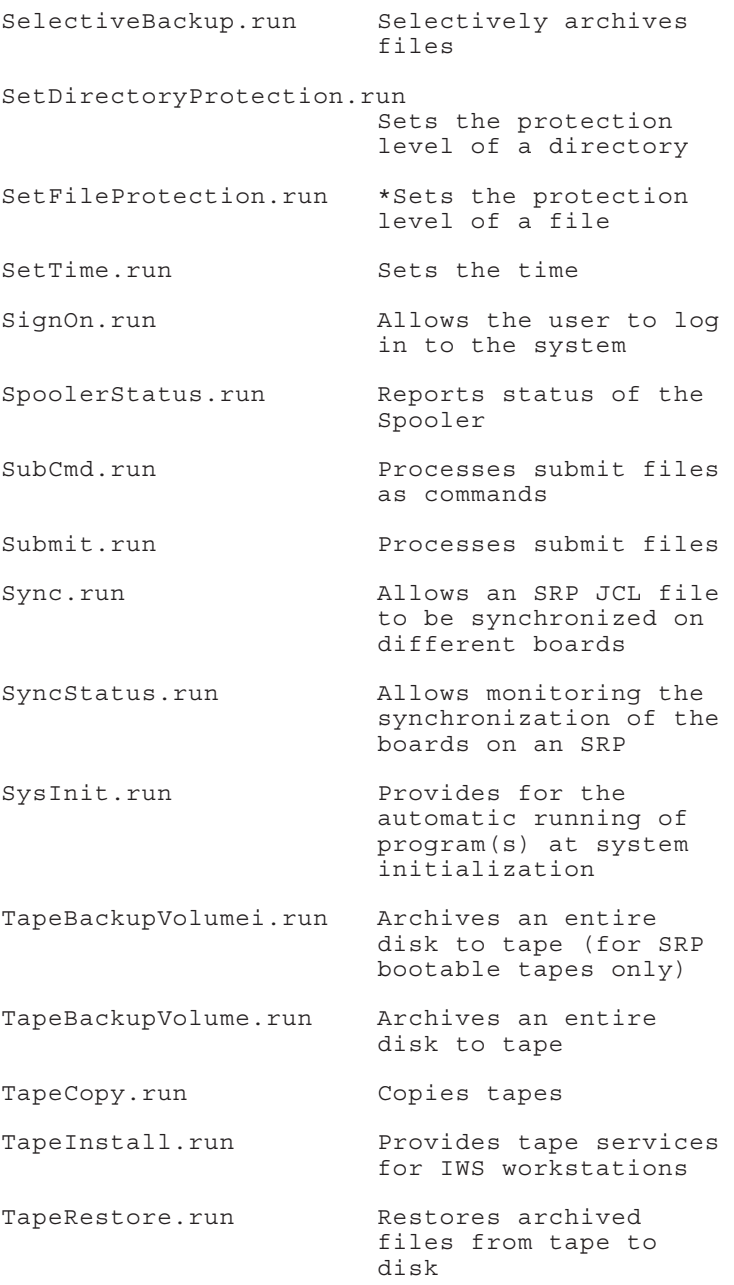

Page 9 of 62

TapeRestorei.run Restores archived files from tape to disk (for SRP boot tapes only) TapeSelectiveBackup.run Selectively archives files to tape UserFileEditor.run Edits user files VacatePartition.run Removes a task image from a partition (SRP) VDM BM.run Drives the video for a bit-mapped monitor VDM CH.run Drives the video for a character-mapped monitor Version.run Displays/modifies run file information VolumeStatus.run Displays information about a disk Wrap.run Wraps data into an object file WsAdminAgent.run Gets information from a workstation user and passes it to the MfAdminAgent on the SRP XBif.run Serves the NGEN X-Bus XC002Server.run Serves the NGEN port expander communications module

### **1.2 SPRs CLOSED IN THIS RELEASE**

### **1.3 Problems closed in Standard Software 11.4**

The Restore command reverted to internal English messages when restoring FileUtilMsg.Bin and the parameter [Overwrite Ok?] was set to No.

New Command returned Erc 219 on a password protected volume even if the password was entered at SignOn.

The Files command returned Erc 219 if Mfd.Sys was protected.

The Queue Manager would GP Fault if two simultaneous AddQueueEntry calls were made.

Make Request Set did not set the protection level of Request. Sys to the previous protection level.

Disable Cluster and Resume Cluster have been modified to function correctly on 2.3 CTOS/VM.

### **1.4 SPRs Closed in Standard Software 11.3**

Disk byte streams: Executing a writebyte after the bytestream was closed caused a crash erc 28.

ListRqSet: Constants (e.g the 100 in c(100,22)) were truncated to two digits.

Queue Manager: Caching was broken.

Spooler Status: Selecting a parallel printer on another node crashed with erc 3.

12428 ATE: The "WaitFor" function used in script files cased ATE to hang.

- 12737 Floppy Copy: when the target floppy is bad (erc 301), attempting to retry with a good floppy exits with erc 400 or 402.
- 12745 Ctos.lib: FillBufferAsyncC faults under VM when either a remote system or modem is powered off.
- 12831 Ctos.lib: Comm Byte Stream routine OpenByteStreamC, would return an erc 60 when accessing the 8251 ports on an SRP.
- 12915, 12917, 12918 Ctos.lib: GetServerMsg, OpenServerMsgFile, and CloseServerMsgFile always returned erc 13505, 'Message file corrupt', for any error condition. They have been modified to return the same errors as the related Ctos.lib routines OpenMsgFile, GetMsg, and CloseMsgFile.
- 12916 Ctos.lib: If NlsVerifySignatures was supplied with a string of signatures which was longer than the number of tables to verify against, it returned ercOK. It now returns ercNoSuchTable.
- 12919 Ctos.lib: If you supplied invalid input to GetNlsKey (for example key values of 0 or 25), the routine would not return an error message and sometimes caused a GP fault.
- 12920 Assembler: could not assemble German>Nls.asm correctly.
- 12967 OpenByteStreamTape: This internal Byte Stream routine dealt with the size of its buffers in paragraphs. This has now been changed to deal with the size in bytes so as to be compatible with all other byte streams.
- 13001 Ctos.lib: GetMsg caused a GP fault if you asked to expand a %Kn macro where K was greater than 22.
- 13002 Ctos.lib: GetMsg expanded a numeric macro which had a double-word value  $(sd.cb=4)$  as if it were a word value (sd.cb = 2).

09-01330-01-E **Standard Software 11.3 / 11.4** Page 12 of 62 **SAA-3100**

- 13047 SignOn: If you set the SignOnChainFile to be the PC Emulator, and the SignOnExitFile to SignOn.run, after exiting the PC Emulator, the SignOn screen would not have visible characters.
- 13084 Create Configuration File: A 'CR/LF' entry for newline mapping mode wrote a ' CR' value to the config file. The only way to specify 'CR/LF' was to blank the field and have the utility write it as the default.
- 13096 ATE: when three or more lines were cut and pasted (using CM) into an ATE session with [phone]1 specified as the Communications Channel, the workstation would crash with an erc 80.
- 13106 Queue Manager: Now allows Queue Manager requests sent from a Queue Manager on one node to be handled by a Queue Manager on a different node.
- 13114 Files: specifying a password on a print file returned erc 219, access denied.
- 13122 ATE: sending a file over the RS-232 port (using f7), if the CTS protocol is used, can crash the system with an erc 1431 or 1557.
- 13277 Create Configuration File: Responding "odd" to the Parity prompt produced an invalid error message "Invalid parameter".
- 13338 Files: File names with umlauts sometimes sorted before and sometimes sorted after<br>corresponding equivalent character equivalent character sequences.
- 13339 Ctos.lib: NlsCollate would always return with bprioResRet equal to bColResRet. It would not use the secondary priority table.
- 13343 Version: When details were requested and output was sent to a file, the 'Mode' field was not sent to the file.

**Standard Software 11.3 / 11.4** 09-01330-01-E **SAA-3100** Page 13 of 62

- 13442 Append: if you attempted to append Word Processor or Document Designer files, you would not receive a warning that the formatting would be lost.
- 13470 Exec: would not report errors (returned erc's) over 8000h correctly.
- 13623 ATE: would not accept the parameter {master}[phone]2.
- 13751 QueueMgr: Garbage was written to the system log when queue.index was absent.

## **1.5 CHANGES FROM STANDARD SOFTWARE 11.0**

See the 11.2 Standard Software Release Notice.

# **1.6 CHANGES FROM STANDARD SOFTWARE 11.2**

**CTOSToolKit.lib: A new library has been added. The linker automatically looks for this library in [Sys]<Sys>, as it does for CTOS.lib. CTOS.lib was exceeding the limits for the librarian. In future releases, certain "non-OSish" routines will migrate from CTOS.lib into CTOSToolkit.lib. New routines will be placed in the appropriate library.**

- A. **The following files are being re-released to close SPR's:** ATE.run, Files.run, and FloppyCopy.run.
- B. **Assembler:** A serious bug was fixed which prevented the assembler from assembling the file Nls.asm.

Note: The 'Structure Macro' mentioned in the Assembler is not supported.

C. **Bootstrap and ExtCrashDump:** have been modified to work correctly on the 386i.

D. **Create Configuration File:** the following parameter has been added to the parallel printer form:

> [Receive timeout (number of seconds, default - wait forever)]

to support future scanner projects.

E. **Ctos.lib:** Minor bugs have been fixed, e.g. not allowing multiple GPS byte streams.

There are two new related routines, AtFileInit and AtFileNext which allow you to expand the contents of an 'at' file. See the CTOS/VM Reference Manual for details.

- F. **Nls:** Additional Native Language Support tables have been added. See Nls. asm for details.
- G. **DisplayConfig:** has been modified to recognize module id's on the XBus as different from module id's on the IBus. See DisplayConfigMsg.txt for details.
- H. **Exec:** The Video and Screen Setup commands both have a new parameter:

[Background color]

which, on the new "EV" modules will allow the user to set the background color. Specifying "none" to the background color parameter turns off (sets to black) the background color.

Also, the parameter

[Color (e.g., Green)]

is now

[Foreground Color (e.g., Green)]

Specifying "none" to the foreground color turns off (sets to black) the foreground color. "None" only works when a background color is active. In other words, it isn't possible to turn off both foreground and background colors (thus blanking the screen.)

- I. **File and Tape Utilities:** Support for the HSD-320 and HDX-320 SCSI disk modules has been added to IVolume. The tape utilities can correctly reference disk files that are on a remote CT-Net node. The tape utilities also may be invoked from a Batch jcl file. IVolume can be configured via the NLS file to allocate a minimum of one contiguous track for CrashDump.sys, regardless of value specified by user.
- J. **Linker:** has been modified to support the following additional run file modes.
	- 1) Conditional Protected Mode.

The "conditional protected mode" options allows a program to execute in protected mode or real mode based on the internal version of CTOS/VM. This feature requires CTOS/VM 2.2 or a higher version.

Use conditional protected mode when an application depends on new CTOS features in order to execute in protected mode.

To select the "conditional protected mode" option, enter a CTOS internal version number in the [Run file mode] field following the run file mode keyword.

The correspondence between CTOS/VM internal and release version numbers is summarized in the following table.

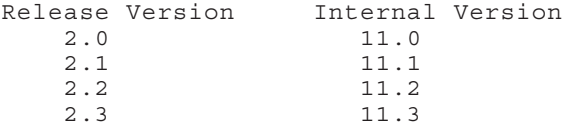

For example,

[Run file mode] Protected 11.2

selects conditional protected mode. The program would execute in protected mode on CTOS/VM 2.2 and greater versions and in real mode on other versions.

2) Code Sharing Servers.

The "code sharing server" option allows multiple installations of the same server on the same processor to share code. This feature requires CTOS/VM 2.2 or a higher version.

The selection of this option implies that the server is LDT-based. CTOS/VM does not support GDT-based code sharing. Consequently, code sharing servers cannot contain system common procedures.

To select the "code sharing server" option, enter

CodeSharingServer

or

HighMemCodeSharingServer

in the [Run file mode] field of the Bind command form. (The HighMemCodeSharingServer keyword is explained below.)

For example,

[Run file mode] CodeSharingServer

selects the "code sharing server" option.

3) High Memory.

The "high memory" option asserts that the program can be executed on the NGen Series 386i processor in memory configurations that exceed 16Mb.

The 386i supports up to 24Mb of memory, however, only the first 16Mb is accessible by a type of X-Bus hardware device called a "mode 3 master". If the program communicates with a "mode 3 master", then the program CANNOT use high memory, that is, memory beyond 16Mb.

**Standard Software 11.3 / 11.4** 09-01330-01-E **SAA-3100** Page 17 of 62

A program communicates with a "mode 3 master" either by programming the device directly or by issuing a request that causes the "mode 3 master" to transfer data into the program's data area.

On a 386i, CTOS/VM does not load programs beyond 16Mb unless the "high memory" option is asserted. By specifying this option, the programmer is asserting that the program does not communicate with a "mode 3 master", either directly or indirectly.

To select the "high memory" option, enter

HighMemProtected

or

HighMemGdtProtected

or

HighMemCodeSharingServer

in the [Run file mode] field of the Bind command form. These keywords select the "protected", "gdt protected", and "code sharing server" options respectively, and assert the "high memory" option as well.

For example,

[Run file mode] HighMemProtected

selects the "high memory" option.

- K. **Partition Status:** Has been updated to handle new memory management requests with CTOS/VM 2.2 or later.
- L. **PLog:** PLog includes enhancements for the HSD-320 and HSX-320 SCSI disk modules as well as support for the 386i processor series.
- M. **Version:** has been modified to report on programs linked as Conditionally protected. Further, Version.run will now display the version number of libraries.

#### N. **QueueMgr.run:**

a) A serious bug was fixed in termination dealing with repeating entries.

b) Code has been added to allow Queue Managers on different nodes to send requests to each other.

c) The procedural interface to RescheduleMarkedQueueEntry has been corrected.

d) The Queue Manager no longer writes a message to the Plog if it does not find a Queue.index file, it simply installs.

e) If the Queue Manager can not forward a request to a remote Queue Manager, it now returns erc 929, 'ercForwardRqFailed'.

f) Caching now works.

O. **SignOn:** SignOn now issues a request to a "SignOn Server" before granting access. This server can be written to log signons, to verify access based on user name, etc. If the server is not installed, SignOn operates as before.

Further, SignOn has been modified to accept user name and password parameter for use during SysInit. As the last line of the SysInit.jcl file, you can specify a line such as:

\$RUN [sys]<sys>SignOn.run,UserName,Pswd

SignOn will then run without user interaction.

When logging out on a color machine, SignOn will not reset the color to green.

- P. **Batch:** The Background Batch system **(released as a separate product from Standard Software)** now operates in protected mode.
- Q. **Ctos.lib:** SetAlphaColorDefault also sets the background color to black (the default) on machines capable of background color.

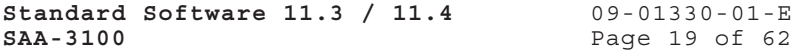

- R. The following files which have previously been distributed with Standard Software are obsoleted: Request.X.sys, MRequest.2.sys, and Request.9.sys. For those users running CTOS 9.8 and below, Request.2.sys has been updated to contain the request codes that used to be in the obsoleted files.
- S. tlSys.font, the standard NGen character map font, has been updated.
- T. CreateBackupFloppy.sub: As before, this submit file will create floppies to do backups and restores from diskette or from tape. However, this submit file now creates three floppies instead of the two created by prior versions. The first floppy is a bootable floppy (See 8 E. below for a workaround to a temporary error.) The second floppy contains the files to do (tape) backups and (tape) restores. The third floppy contains files which allow the disk to be initialized and renamed. The following sequence would normally be followed. 1) Boot from diskette 1. 2) Backup the volume using diskette 2. 3) Verify that the backup media is OK by restoring with "List files only - yes". This is also on diskette 2. 4) Insert floppy 3.

 **\*\*\* Note: Now press ACTION-FINISH; Doing this will load ExecMsg.bin from floppy 3. Failure to ACTION-FINISH will result in the OS crashing with "Cannot load Exit Run File, erc 203".**

Ivolume the disk. 5) Insert floppy 2. **Press ACTION-FINISH.** Restore the files to disk. 6) Reboot the workstation from it's hard disk.

#### **2.0 CONTENTS OF DISTRIBUTION DISKETTES**

The Standard Software 11.3 / 11.4 Distribution Diskettes set are your master copy, and have been shipped write-protected. They should not be writeenabled, nor should they be used as a working copy.

### **NGEN INITIALIZATION DISKETTES**

**CTOS 9.10 Initialization** 

#### **Diskette 1 of 1, <Sys> directory**

ExecMsq.bin SignOn.run SignOn.txt Sys.cmds tlSys.font

### **CTOS/VM Initialization**

### **Diskette 1 of 1, <Sys> directory**

Config.sys ExecMsg.bin InstallVDM.run SignOn.run SignOn.txt Sys.cmds tlSys.font VDM BM.run VDM\_Ch.run

1024x768\_80Sys.font 720x348\_80Sys.font

### **Initialization Continuation**

### **Diskette 1 of 3, <Sys> directory**

.user 80x23CharSys.font AllFiles.fls Config.sys Continue.run Continue.txt Exec.run ExecMsq.bin Init.sub Init.user IVolume.run LptConfig.sys PtrBConfig.sys Queue.index Real>SignOn.txt Request.sys SignOn.run SignOn.txt<br>SplBConfig.sys SplCnfg.sys SplBConfig.sys SplCnfg.sys<br>SplConfig.sys SubCmd.run SplConfig.sys Submit.run Sys.cmds SysAllFiles.fls SysInit.txt VDM\_BM.run

InstallRequest.sub

**Standard Software 11.3 / 11.4** 09-01330-01-E **SAA-3100** Page 21 of 62

### **Diskette 2 of 3 (2.3 CTOS/VM), <Sys> directory**

1024x768\_80Sys.font 720x348\_80Sys.font AllFiles.fls Exec.run ExecMsg.bin InstallVDM.run LCopy.run LInstall.run Next.sub Request.2.sys Sys.cmds tlSys.font VDM\_Ch.run

### **Diskette 3 of 3 (9.10 CTOS), <Sys> directory**

1024x768\_80Sys.font 720x348\_80Sys.font<br>AllFiles.fls Exec.run  $AllFiles.$ fls ExecMsq.bin InstallVDM.run LCopy.run LInstall.run Next.sub Request.2.sy Sys.cmds tlSys.font VDM\_Ch.run

Request.2.sys

### **WORKSTATION UTILITIES DISKETTES**

#### **Diskette 1 of 6, <Sys> directory**

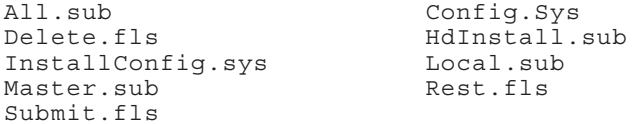

### **Diskette 1 of 6, <CT> directory**

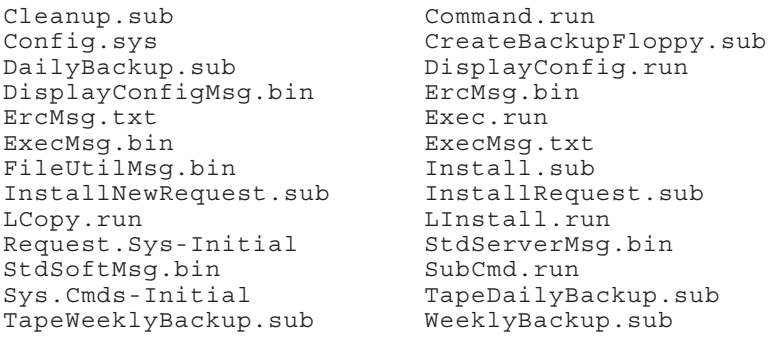

### **Diskette 2 of 6, <Sys> directory**

All.sub Delete.fls HdInstall.sub InstallConfig.sys Local.sub Master.sub Submit.fls Workstation Utilities Diskette 2 of 6

### **Diskette 2 of 6, <CT> directory**

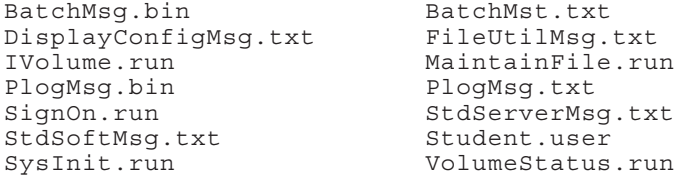

## **Diskette 3 of 6, <Sys> directory**

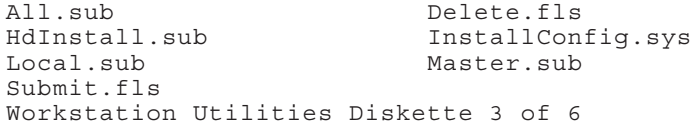

### **Diskette 3 of 6, <CT> directory**

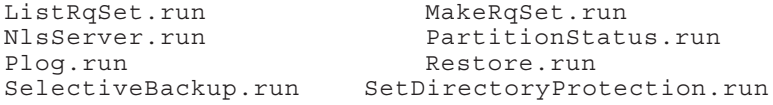

## **Diskette 4 of 6, <Sys> directory**

All.sub Delete.fls HdInstall.sub InstallConfig.sys Master.sub Submit.fls Workstation Utilities Diskette 4 of 6

### **Diskette 4 of 6, <CT> directory**

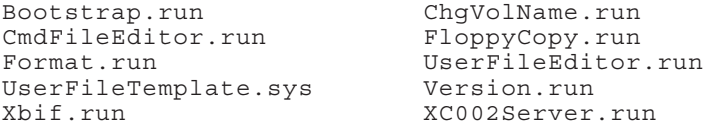

# **Diskette 5 of 6, <Sys> directory**

All.sub Delete.fIs<br>
HdInstall.sub InstallCon InstallConfig.sys Local.sub Master.sub Submit.fls Workstation Utilities Diskette 5 of 6

### **Diskette 5 of 6, <CT> directory**

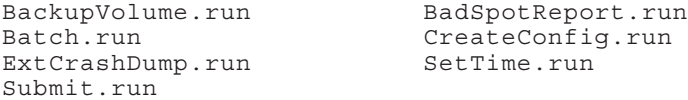

### **Diskette 6 of 6, <Sys> directory**

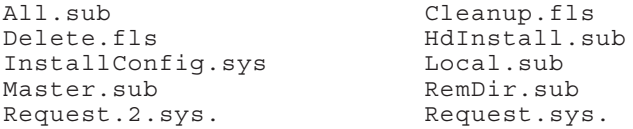

# **Diskette 6 of 6, <CT> directory**

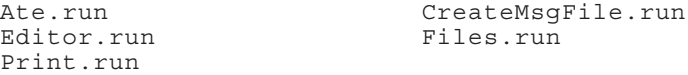

### **MASTER WORKSTATION UTILITIES DISKETTE**

### **Diskette 1 of 1, <Sys> directory**

HdInstall.sub MasterUtilitiesCmds.sub

### **Diskette 1 of 1, <CT> directory**

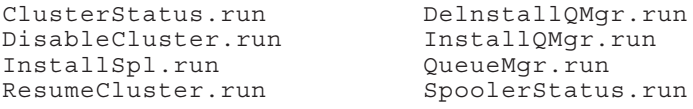

### **Diskette 1 of 1, <RelNote> directory**

ReleaseNotice

#### **SOFTWARE DEVELOPMENT UTILITIES DISKETTES**

### **Diskette 1 of 2, <Sys> directory**

All.sub Delete.fls InSys.fls Master.sub Rest.fls Submit.fls

HdInstall.sub InstallConfig.sys

### **Diskette 1 of 2, <CT> directory**

Ctos.lib CtosToolKit.lib LinkCTOS.sub LinkCTOSVM.sub<br>
Linker.run LinkFileSystem LinkFileSystem.sub RequestTemplate.txt

## **Diskette 2 of 2, <Sys> directory**

All.sub Cleanup.fls Delete.fls HdInstall.sub<br>InstallConfig.sys InSys.fls InstallConfig.sys<br>Local.sub Master.sub Rest.fls SoftwareDevelopmentCmds.sub Submit.fls Software Development Diskette 2 of 2

### **Diskette 2 of 2, <CT> directory**

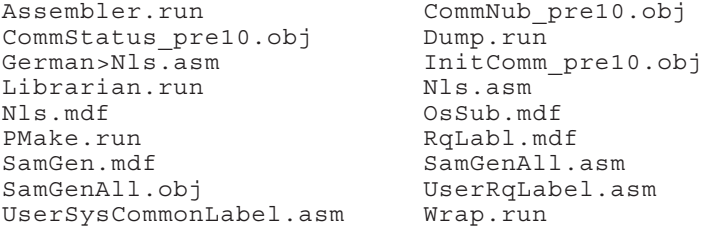

### **SHARED RESOURCE PROCESSOR UTILITIES DISKETTES**

### **Diskette 1 of 3, <Sys> directory**

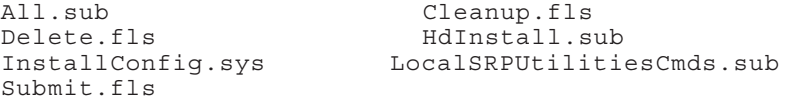

**Standard Software 11.3 / 11.4** 09-01330-01-E **SAA-3100** Page 25 of 62

# **Diskette 1 of 3, <CT> directory**

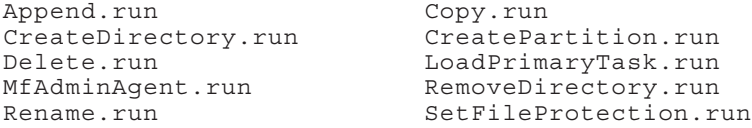

### **Diskette 2 of 3, <Sys> directory**

All.sub HdInstall.sub SRP Utilities Diskette 2 of 3

### **Diskette 2 of 3, <CT> directory**

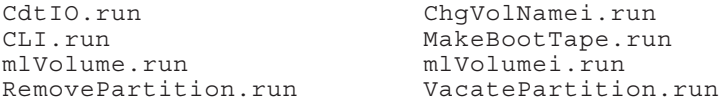

### **Diskette 3 of 3, <Sys> directory**

All.sub HdInstall.sub SRP Utilities Diskette 3 of 3 SRPUtilitiesCmds.sub

### **Diskette 3 of 3, <CT> directory**

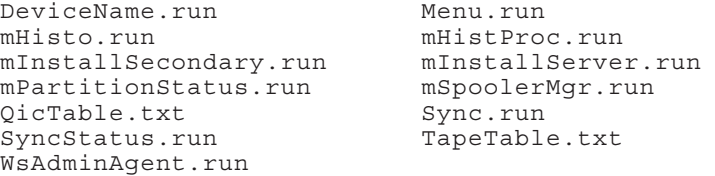

# **TAPE UTILITIES DISKETTES**

**Diskette 1 of 3, <Sys> directory**

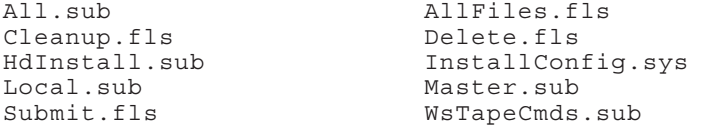

### **Diskette 1 of 3, <CT> directory**

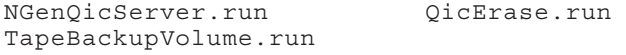

09-01330-01-E **Standard Software 11.3 / 11.4** Page 26 of 62 **SAA-3100** 

### **Diskette 2 of 3, <Sys> directory**

All.sub AllFiles.fls Cleanup.fls Delete.fls HdInstall.sub InstallConfig.sys Master.sub Submit.fls Tape Utilities Diskette 2 of 3

#### **Diskette 2 of 3, <CT> directory**

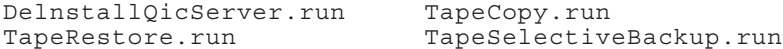

### **Diskette 3 of 3, <Sys> directory**

All.sub AllFiles.fls Cleanup.fls<br>
HdInstall.sub<br>
InstallCon InstallConfig.sys Local.sub LocalSRPTapeCmds.sub Master.sub SRPTapeCmds.sub<br>SRPTapeCmdsOnly.sub Submit.fls SRPTapeCmdsOnly.sub Tape Utilities Diskette 3 of 3

# **Diskette 3 of 3, <CT> directory**

LocalSRPTapeCmds.sub mQicServer.run mTapeServer.run QicErasei.run SRPTapeCmds.sub TapeBackupi.run TapeConfig.sys TapeRestorei.run

#### **11.4 STANDARD SOFTWARE UPDATE DISKETTE**

### **Diskette 1 of 1, <Sys> directory**

All.sub Local.sub Master.sub Delete.fls Submit.fls HdInstall.sub InstallConfig.sys

### **Diskette 1 of 1, <CT> directory**

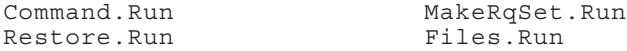

### **SHARED RESOURCE PROCESSOR INITIALIZATION QIC TAPE**

SRPCp.sys SRPDp.sys SRPFp.sys SRPSp.sys

Bootstrap.run ChgVolNamei.run CLI.run Copy.run Copy.run Copy.run Copy.run Copy.run Copy.run Copy.run Copy.run Copy.run Copy.run Co CreateDirectory.run Menu.run MfAdminAgent.run mIvolume.run<br>mIvolumei.run 0icErasei.ru Restore.run TapeBackupi.run TapeRestorei.run WsAdminAgent.run

CP00.cnf DP00.cnf FP00.cnf IVATASI46.cnf Ivball100.cnf IvCDC300.cnf Ivcdc340.cnf Ivfujitsu80.cnf IvHitachi51.cnf Ivhitachi85.cnf IvMaxtorl43.cnf Ivmaxtor53.cnf IvMicropolis85.cnf IVSyQuest6.cnf Master.cnf TapeConfig.sys

SRPTp.sys SRPTp.sys

RemoveDirectory.run OicErasei.run

### **3.0 SYSTEM SOFTWARE COMPATIBILITY**

### **3.1 WORKSTATION ENVIRONMENT**

A. Standard Software 11.3 / 11.4 is intended for use with CTOS/VM 2.2 or later. However, Standard Software 11.3 / 11.4 is backward compatible for use on all workstations (NGEN's, IWS's, and AWS's). To work correctly in these environments, the workstation must be running the following minimum versions of CTOS:

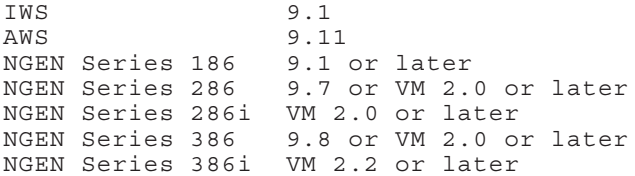

- B. If you attempt to run 11.3 / 11.4 Standard Software on a version of CTOS prior to 9.1, a status code 247 (incorrect OS version) will be returned.
- C. The compatible version of Design Verification Source Build Tools is 12.2.

### **4.0 HARDWARE INFORMATION**

### **4.1 HARDWARE CONFIGURATIONS SUPPORTED**

Version 11.3 / 11.4 Standard Software supports the following NGEN hardware modules:

### **CWS Workstations**

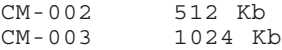

### **NGEN Modules**

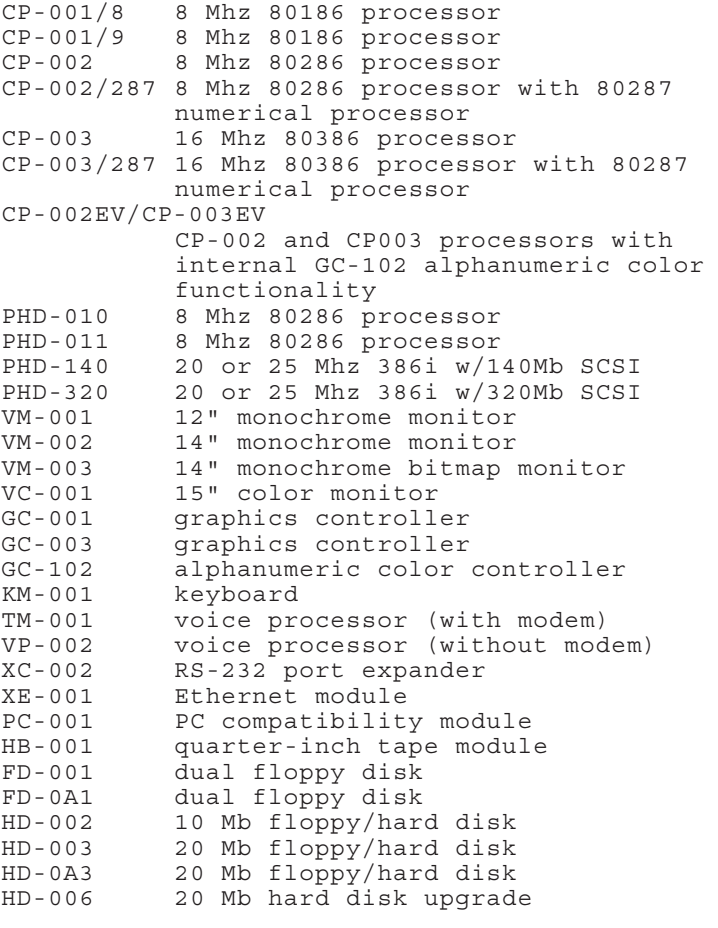

09-01330-01-E **Standard Software 11.3 / 11.4** Page 30 of 62 **SAA-3100**

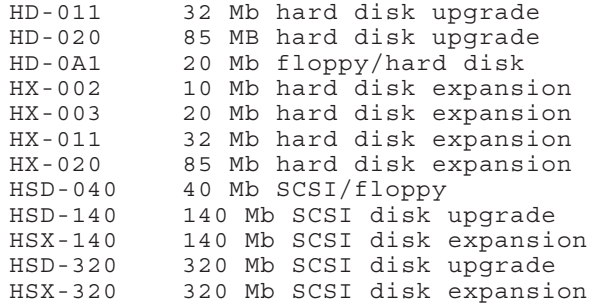

**Standard Software 11.3 / 11.4** 09-01330-01-E<br> **SAA-3100** Page 31 of 62

**SAA-3100** Page 31 of 62

### **5.0 SOFTWARE INSTALLATION**

INSTALLATION PRE-REQUISITES:

If you have a system that is already running some version of CTOS, be sure that no system services are installed and that the Context Manager is not installed.

If you plan to install Standard Software 11.3 / 11.4 and a new version of CTOS (e.g. CTOS/VM), you must install Standard Software before installing the OS.

#### **5.1 REQUIRED HARDWARE**

\*\*\* IMPORTANT NOTE \*\*\*

A minimum of a 20 megabyte hard disk is recommended for installation of Standard Software.

Installation of 11.3 / 11.4 Standard Software on an SRP master requires a workstation with a hard disk and a floppy drive.

### **5.2 THEORY OF INSTALLATION**

For the purposes of this section, three categories of system disks exist:

o A new, uninitialized disk. In the following sections, installing Standard Software on<br>this type of disk is referred to as this type of disk is referred to Initializing.

o A system disk that is already running some version of CTOS on which you wish to run CTOS/VM or CTOS/SRP and Standard Software 11.3 / 11.4. This applies to Series 286, Series 286i, Series 386i, and Series 386 NGen's and SRP's . CTOS/VM requires a minimum of 640 sectors for SysImage.sys. In this case, perform a Files command as follows:

> Command **Files** Files File list **[sys]<sys>SysImage.sys** [Details?] **y <GO>**

Look at the number of sectors. If the number is less than 640, you must re-initialize the hard disk. In the following sections, installing Standard Software on this type of disk is referred to as Re-Initializing.

If you have an SRP running some old version of CTOS (e.g. 3.2 or 3.3.1), you **must** Reinitialize since Standard Software 11.3 / 11.4 will not run on these versions of CTOS.

o A system disk onto which you wish only to install Standard Software 11.3 / 11.4. This could apply to any system. On Series 186 NGEN's, AWS's, IWS's, and SRP's systems, the operating system does not change. In the following sections, installing Standard Software on this type of disk is referred to as Upgrading.

There are four basic steps to properly installing Standard Software 11.3 / 11.4. The steps that are required depend on which type of installation you are performing. See the table below:

**Standard Software 11.3 / 11.4** 09-01330-01-E **SAA-3100** Page 33 of 62

Upgrade Initialize Reinitialize

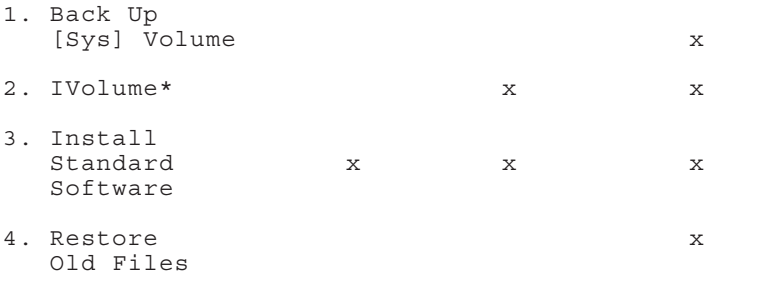

The details of each of these steps are described in the following sections.

\* IVolume refers to initializing the hard disk. See below for details.

Standard Software 11.3 / 11.4 consists of the following six functional packages plus an update diskette. Different packages apply to different configurations. The details of their installation are discussed in section 4.3 below.

**Initialization** 5 Diskettes These diskettes are bootable. They contain enough files to allow you to initialize your system volume.

**Workstation Utilities** 6 diskettes These diskettes contain the base of required system software.

**Master Utilities** 1 diskette This diskette contain files intended to be used on a master.

**Tape Utilities** 3 diskettes These diskettes contain files needed for tape.

**Software Development Utilities** 2 diskettes These diskettes contain files needed for software development.

09-01330-01-E **Standard Software 11.3 / 11.4** Page 34 of 62 **SAA-3100** **Standard Software Update Utilities** 1 Diskette This diskette contains files that have been updated since the 11.3 Standard Software release.

**SRP Utilities** 3 diskettes These diskettes contain utilities designed specifically for the SRP.

### **5.3 INSTALLATION PROCEDURES**

This section describes the steps to take to install Standard Software 11.3 / 11.4. The installation depends upon the category into which your system disk fits. Please read this section carefully.

Installation may display error messages while creating directories, copying files, deleting files, or renaming files. You may disregard these error messages.

**NOTE**

Standard Software 11.3 / 11.4 requires a minimum of a 20 megabyte hard disk for the System volume.

Characters that you must type are shown in **boldface**. Special keys, such as RETURN and GO, are shown in uppercase.

### **5.3.1 BACK UP (Re-Initialization only)**

A. Delete all unneeded files before proceeding with the installation. This should be done to clear as much disk space as possible to allow the installation to run through to completion. For example, you can delete all files in the temporary directories (<\$\*>\*), all old files (\*-old), all temporary files (\*.tmp), and any other files that you do not use.

B. Back up the hard disk to floppies or tape using the **Backup Volume**, Tape Backup Volume or **MTape Backup Volume** commands. On a separate floppy, save away an additional copy of your command file(s) (Sys.cmds and/or WsAdminagent.txt), SignOn.txt, and any specially modified configuration files.

### **5.3.2 IVOLUME (Initialization and Re-Initialization)**

This is the only category where the procedure differs depending on whether the target system is a workstation or an SRP.

### **WORKSTATION:**

- A. If the workstation is not already on, turn the power on.
- B. Insert one of the two diskettes labelled "CTOS Initialization diskette 1 of 1" into the floppy drive [f0].

The diskette you choose depends on which processor you have, and, if the processor supports it, whether you choose to run in protected mode or real mode. As the following table shows, for Series 186 workstations use the 9.10 diskette, and for Series 286i workstations use the VM 2.3 diskette. For Series 286 and Series 386 workstations either can be used. If you plan to have only 1 megabyte of memory use the 9.10 diskette since 9.10 requires less memory than CTOS/VM 2.3. If you plan to have more than 1 megabyte of memory (therefore requiring protected mode), use the VM 2.3 diskette.

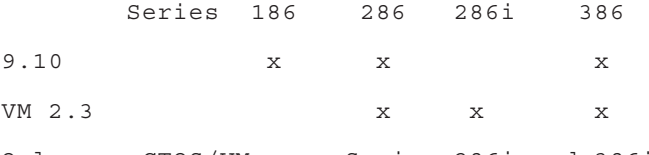

Only run CTOS/VM on a Series 286i and 386i

- C. Press the small RESET button located on the upper rear of the processor module toward the same side as the on/off switch. If your processor is a PHD-010 without a RESET button, turn it off then on again.
- D. After a short time, the following SignOn form appears:

User Name (e.g. Eric) Password Date/Time (e.g., Tue Sep 9, 1986 8:00 AM)

Fill in the SignOn form as follows:

**User Name:** enter the name **Init**.

**Password:** a password is optional.

Enter a password if you are going to password protect your hard disk during initialization.

#### **NOTE:**

If you wish to use the operating system's file system security, a volume password is required.

**Date/Time:** if you have just turned the workstation on, the date/time that is displayed is incorrect. An incorrect date/time is signified by a flashing dim display of the time in the upper righthand corner of the screen.

You may correct the date/time by entering it in the format "Mon Feb 9 1987 8:00 am". You can enter any part of this field that is incorrect, and in any order.

E. Remove the diskette and insert the diskette labeled "11.3 Initialization Continuation diskette 1 of 3" Press GO to continue.

**Standard Software 11.3 / 11.4** 09-01330-01-E **SAA-3100** Page 37 of 62

F. Drive d0 is selected as the system volume. To use a different volume, modify the volume field of the Path command that is shown on the screen.

### **CAUTION:**

Initializing the hard disk erases all existing files.

#### **NOTE:**

If you wish to designate hard disk drives [d1], [d2], or [d3] as the system drive, all preceding drives must be nonbootable drives. For example, if you wish [d1] to be your bootable system volume, then [d0] must be nonbootable - that is, contain no operating system in SysImage.sys.

You can make an NGEN hard disk nonbootable by overwriting its SysImage.sys with a nonexecutable file, such as a text file.

Press **GO** to continue.

G. The IVolume form appears on the screen, as shown below.

Certain fields have been filled in for you.

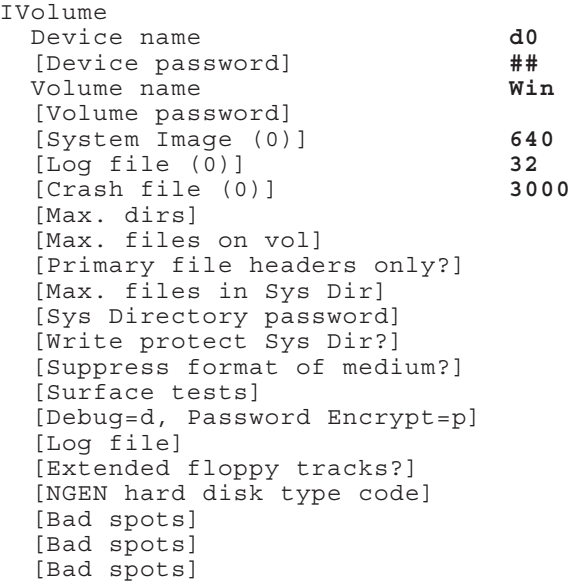

You are not required to enter any additional information. However, consider optionally changing the following fields.

- **Volume Name.** Enter a volume name of your choice (up to 12 characters). Volume names **must be chosen to be unique** within a workstation and between a workstation and the master.
- **[Volume password].** To enable file system security, enter the password that you wish to be associated with the volume being initialized.

- **[Crash file (default = 0)].** This parameter determines the size of the file CrashDump.sys. This file is used by the Context Manager (CTOS 9.x) or the Operating System (CTOS/VM) to be the default swap file. The recommended size is 3000 sectors. If this is to be your swap file and you enter less than 3000, you will later need to edit the file [Sys]<Sys>Config.sys and modify the entry :SwapFileSize: to indicate the size you pick. See the CTOS System Administrator's Guide for details.
- **[Sys Directory password].** You may enter a Sys directory password of your choice. This password is used only if a response is supplied to the [Volume password] prompt.
- **[NGEN hard disk type code].** A disk type code is a letter (for example, A, B, C) that designates a particular disk drive. It is located on the bad spot report, which is attached to the bottom of the disk module.

IVolume uses the disk type code to determine drive parameters such as number of cylinders, number of heads, and number of sectors per track.

If the hard disk has previously been initialized, IVolume obtains the hard disk type code from the hard disk. If the disk has not been initialized you must enter the hard disk type code here, or optionally when prompted by IVolume.

The supported disk type codes are summarized in the table below. Note that the Size field is unformatted/formatted capacity. When only one size is given that is the formatted capacity. Also, the "S" in the last column means sectors.

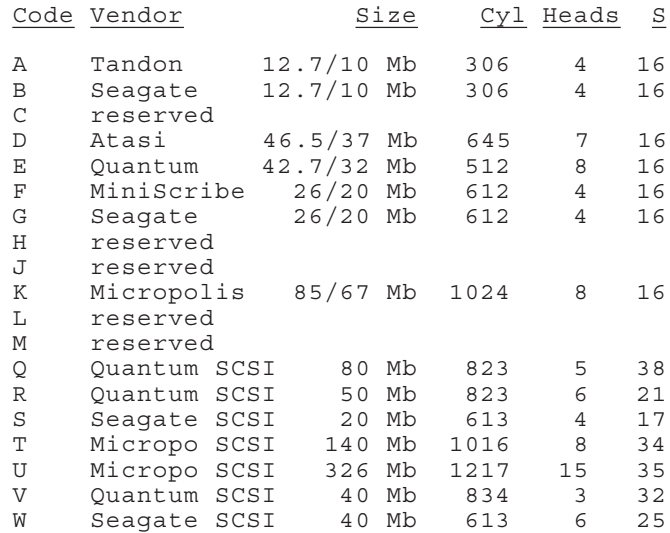

If your disk drive is not supported by a disk type code, you may enter the actual drive parameters when prompted to enter the code. Enter the parameter data as cylinders/heads/sectors.

For example, if your drive parameters are 1024 cylinders, 4 heads, and 16 sectors per track, enter the parameter data as follows:

1024/4/16

**Standard Software 11.3 / 11.4** 09-01330-01-E **SAA-3100** Page 41 of 62

[Bad Spots] If the hard disk has previously been initialized, IVolume obtains the bad spot information from the hard disk. If the disk has not been initialized, enter the bad spots here, or optionally enter bad spot information when prompted to do so by the IVolume utility. Separate entries with spaces. An entry must be contained entirely on a line; there are three lines available. If there are many bad spots, an at-file can be created through the Editor. See the Executive Manual for details.

On NGEN hard disks, a report showing the drive type code and bad spots is attached to the bottom of the disk module. After a disk has been initialized and Standard Software has been installed, you can give the Bad Spot Report command to obtain a listing of the bad spots on the disk.

#### **NOTE**

If your disk drive contains bad spots, you MUST enter bad spot information in order for your disk to function correctly.

Depending on the manufacturer of the disk drive, bad spot information is in one of the four formats below. (Note: the byte offset notation, if specified, may differ depending on the format of the drive manufacturer's defect list. This value may be designated by the label BFI, BFIND, or OFFSET. In any case the value is used as in format 1 below. If the byte offset and a sector number both appear, the byte offset should be used. Also note that the '#' character is used to designate a defective sector. If no '#' appears, the value is assumed to be a byte offset.)

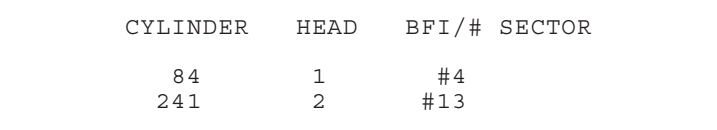

For units with bad spot information as in the example above, enter a bad spot entry as:

**84/l/#4**

If there is no sector number, but there is a BFI (bytes from index), then enter the bad spot entry as:

**84/1/4** (leave the pound sign off)

Page 43 of 62

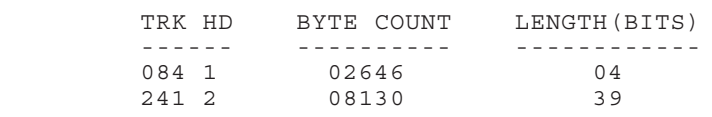

or

Format 3

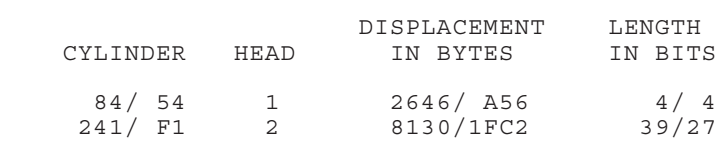

For units with bad spot information as in the two examples above, enter a bad spot entry as:

### **84/1/2646/4**

Format 4

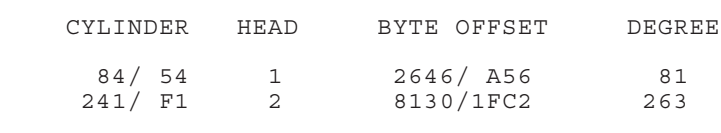

For units with bad spot information as in the last example above, enter a bad spot entry as:

**84/1/2646**

Volume initialization may take up to 45 minutes depending on the number of surface tests. It is strongly recommended that you run eight surface tests when initializing for the first time. If the disk is already initialized you should run at least one surface test.

Press **GO** to continue.

H. After Initialization Continuation Diskette 1 of 3 is complete, you will be prompted to insert the next diskette. The diskette to be inserted in the floppy drive is determined by the diskette you used to boot your system. If you used the 2.3 CTOS/VM Initialization diskette, insert Initialization Continuation Diskette 2 of 3. If you used the 9.10 CTOS Initialization diskette, insert Initialization Continuation Diskette 3 of 3.

Press **GO** when you have inserted the correct diskette.

- I. Reboot when prompted. This makes the hard disk the system volume.
- J. When you see the SignOn screen asking you to enter a user name, press **GO** to log on.
- K. Continue with installation of the Standard Software packages (Section 5.3.3).

### **5.3.3 SRP - INITIALIZATION FROM QIC TAPE**

The equipment required for SRP initialization is an SRP (which is defined as a system with a master processor, either a File Processor or Data Processor, and at least one Cluster Processor) and an NGEN workstation with a hard disk and at least one floppy drive.

A. Upgrade the workstation with Standard Software 11.3 / 11.4.

**Standard Software 11.3 / 11.4** 09-01330-01-E **SAA-3100** Page 45 of 62

- B. Connect an RS-232 crossed cable from channel 3 of CP00 of the SRP to port B of the workstation. Connect an RS-422 cable from line 1 of CP00 to the workstation. Place a terminator on the free cluster connector of the workstation. Also, place a terminator on the other port of Line 1 of the SRP.
- C. Invoke ATE from the workstation using the default parameters. The screen will clear and the ATE banner will be displayed. The third line contains a double bar running the width of the screen. The screen underneath the double bar will remain empty until step F.
- D. Load the "1.4 CTOS/SRP Initialization" QIC tape in the drive.
- E. Power up the SRP if it is not on already. Turn the key on the front panel of the SRP to the "stop" position, then to the "manual" position. This initiates the booting process. Wait until the number 20 is displayed on the front panel of the SRP. Now check the lights on CP00 (to do this you must walk around to the rear of the SRP and open the rear door of the enclosure which contains CP00.) The lights should appear as follows:

```
TOP: Off
      On 
      Off 
      On 
      OffOff
      OffBlinking
```
F. A menu will appear on the screen of the workstation after 3 to 5 minutes. Type the numeral "1" to initialize the system volume.

You need to answer the prompts presented. Press **RETURN** after answering each. Mistakes can be corrected by pressing the **BACKSPACE** key. If you notice that you have made a mistake in a previous field, you can simply press the **RETURN** key enough times such that the entire menu cycles through again.

If you are booting from QIC tape (your primary enclosure is called a "C" box), the device name and device password are the two characters "d1".

Although this installation is not packaged for it, if you were booting from Half-Inch tape your primary enclosure is called an "E" box, the device name and device password would be the two characters "s0".

If this is the first time you are initializing a hard disk, you should read the discussion of initializing volumes in the CTOS System Administrator's Guide. The values given below as answers to the "Maximum number of ..." prompts, are appropriate for a forty megabyte disk. You may wish to alter them if you have a larger disk. For the rest of the prompts, the recommended values are as follows:

System Image Sectors: 640 Log File Sectors: 32 Crash File Sectors: 1536 Maximum number of directories on volume: 50 Maximum number of files on volume: 4000 Maximum number of files in SYS directory: 400 Surface tests: 8 Bad Spots: For information on bad spot formats, see the discussion of [Bad Spots] in section

After you have filled out the form, press the **GO** key on the workstation.

G of the workstation subsection earlier.

When you specify many surface tests, the initialization of the volume can take a long time. For example, a forty megabyte drive running eight surface tests can take up to 45 minutes. It is strongly recommended that you run eight surface tests when initializing for the first time. If the disk is already initialized you should run at least one surface test.

After completion of the volume initialization, press the **RETURN** key to reload the menu program.

**Standard Software 11.3 / 11.4** 09-01330-01-E **SAA-3100** Page 47 of 62

After the menu reappears, type the numeral "2" to restore files to the volume. Then answer the prompts as follows (for any prompt not specifically listed here, respond by just pressing **RETURN**):

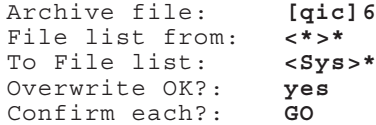

After completion of file restoration, press the **RETURN** key to reload the menu program. The "6" above refers to file number 6 archived on the tape.

H. After the menu reappears, type the numeral "2", again, to restore another file to the volume. Then answer the prompts as follows (for any prompt not specifically listed here, respond by just pressing **RETURN**):

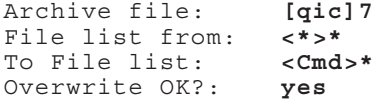

- I. After completion of file restoration, unload the tape from the drive.
- J. Turn the reset key on the front panel of the SRP to the "stop" position, then to the "manual" position. The SRP will bootstrap from the hard disk.

### **5.3.4 INSTALLATION OF STANDARD SOFTWARE PACKAGES (Upgrading, Initializing, and Reinitializing)**

The Standard Software packages you install are dependent on the type of operating system you intend to run. There are five different types of operating systems. The types are:

- ClstrLfs used for a cluster workstation with a local file system (local disk)
- Clstr used for a diskless workstation booted from a master
- Stnd used for a stand-alone workstation (no cluster)
- Mstr used for a master workstation within a cluster
- SRP used for the Shared Resource Processor

The Standard Software packages which must be installed for each of the five types of operating systems are shown in the table below ("o" means optional):

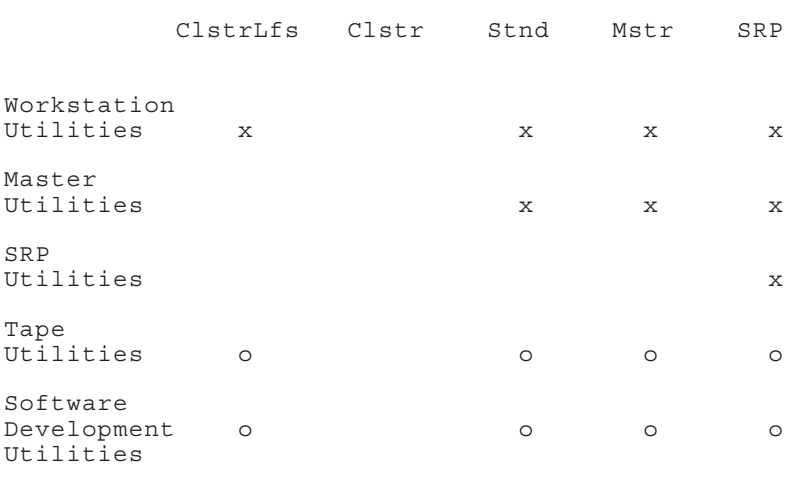

**Standard Software 11.3 / 11.4** 09-01330-01-E **SAA-3100** Page 49 of 62

The details of each of these packages are described in the following sections.

Workstation Utilities (1-6) must be installed before any of the other installation packages.

Each package is re-startable from any diskette within the package. If you need to interrupt the installation for any reason, (e.g., media failure, etc.), you can re-start from the current diskette.

### **Installation configurations.**

When each of these packages is installed, a menu is presented. It asks you to choose from a number of different installation configurations. The configuration selects the volume to which files are copied, and the way command files are updated. Different configurations are available for the different packages, which you will see when you install. The meaning of these options is as follows:

- **Local** This configuration copies files to the system volume and updates Sys.cmds on the system volume.
- **Master, Master Workstation, Master SRP** These are configurations which copy files to the master and update the Sys.cmds on the master. You may use the applicable option from anywhere in the cluster. The term master is generic it doesn't matter whether the master is a workstation or an SRP. Note that when you choose the Master SRP option, Sys.cmds files at both the SRP and the local workstation are updated with the MCommands.
- **MCommands Only** use this configuration to update Sys.cmds on the system volume with the MCommands for the utilities on that packages of diskettes. No files are copied.

#### **NOTE: Updating a master:**

If you are updating an NGEN master, the installation is performed at the master. Give the Disable Cluster command. Then perform the installation at the master. From the master workstation, select the Local configuration.

If you are updating an SRP master, the installation is performed over the cluster from a workstation that is booted locally. From that workstation give the Disable Cluster command. This disables all cluster lines other than the one from which you give the command. Power off all other workstations which are booted from or are accessing files at the SRP on this line. From the menu, select the Master configuration.

### **WORKSTATION UTILITIES (mandatory)**

These diskettes contains files intended to be run on all workstations and SRP's. The files included are: Volume Status, Files, LCopy, the Executive, etc.

A. Insert diskette 1 of 6 and type the following:

Command **Submit** Submit File list **[fx]**<Sys>HdInstall.sub [Parameters] **[fx]** [Force expansion?] [Show expansion?]

or for update installations you may type the following:

Command **Install** Install [Floppy (default - [f0]) **[fx]**

where x is the number of the floppy drive into which you inserted the diskette. If the installation is done from [f0], you do not need to enter [f0] on the [Parameters] line.

**Standard Software 11.3 / 11.4** 09-01330-01-E **SAA-3100** Page 51 of 62

The installation of this package is done this way since it creates the Install command and copies the appropriate submit files onto the hard disk. After this package is installed, you must use the Install command to install all other Standard Software and application packages.

B. After required files are copied to the [Sys]<Sys> directory and some required commands are created, a form containing the supported software configurations appears. Use the cursor keys, the **RETURN** key, or the **NEXT** key to select the appropriate configuration.

The supported configurations are Local and Master.

Press **GO** to continue.

- C. Insert diskettes 2 through 6 when prompted.
- D. On diskette 6, the installation procedure will attempt to merge, all loadable request files into Request, sys. This is done by using List Request Set to convert all existing loadable request files, along with the version of Request.sys on disk 6 of 6, into one text file, [Scr]<\$>Request.txt. Then, Make Request Set is used to convert the text file into the single loadable request file.

This process attempts to merge the contents (the actual definitions) of the loadable requests. If a loadable request is defined in more than one of the original loadable request files, and the definitions do not agree, then Make Request Set cannot merge the files. Instead, an error message is displayed for each request definition which has duplicate and/or conflicting definitions. See the CTOS System Administrator's Guide for details on the List Request Set and Make Request Set commands.

### **NOTE**

If this step completes with no errors, or if only warning messages are displayed, then the merge was successful. If this is the case, press GO to continue the installation, and proceed to the next step.

If Make Request Set reported an error message stating that overlapping and differing requests were found, press **ACTION-FINISH** to abort the installation. To correct the problem, the conflicting definitions should be resolved in the following manner:

- 1. Write down the numbers of the request code(s) for which you receive error messages.
- 2. Edit the text file, [Scr] <\$>Request. txt. Within this file, locate the multiple definitions of all offending requests. When you find the definition, look backwards in the file to a line which says something like:

;\*\*\* "Request.n.sys"

This entry tells you the original loadable request file that defined that request. A full list of current Convergent-supplied loadable request files appears in section 9 of this Release Notice.

- 3. If you can determine which definition is in error, delete the incorrect definition. If you cannot determine which is in error, call Technical Support.
- 4. Use Make Request Set to convert the text file into the single loadable request file, Request.sys.

### **STANDARD SOFTWARE UPDATE UTILITIES**

This diskette contains files that have been updated since the 11.3 Standard

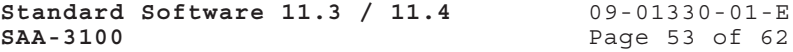

Software release. You should install this diskette after the installation of the Workstation Utilities.

- A. Insert the 11.4 Standard Software Update Utilities diskette 1 of 1 and invoke the **Install** command.
- B. Use the cursor keys, the **RETURN** key, or the **NEXT** key to select the appropriate configuration.

The supported configurations are Local and Master.

Press **GO** to continue.

### **SOFTWARE DEVELOPMENT UTILITIES**

These diskettes contain run files needed for software development. You need to install these diskettes if you want to do any software development, including building a custom CTOS operating system. The files included are: the Linker, the Librarian, the Assembler, CTOS.lib, etc.

- A. Insert the Software Development Utilities diskette 1 of 2 and invoke the **Install** command.
- B. Use the cursor keys, the **RETURN** key, or the **NEXT** key to select the appropriate configuration.

The supported configurations are Local and Master.

Press **GO** to continue.

C. Insert diskette 2 of 2 when prompted and press **GO** to continue.

### **MASTER UTILITIES**

This diskette contains files intended to be run on the master. The files included are: the Queue Manager, Cluster Status, etc.

Insert the Master Utilities diskette 1 of 1 and invoke the **Install** command.

This diskette should be installed regardless of whether your master is a workstation or an SRP. You can install this diskette from anywhere in the cluster.

### **TAPE UTILITIES**

These diskettes contains files associated with Tape. The files included are: the Tape system services, Tape Backup Volume, Tape Restore, etc.

- A. Insert the diskette Tape Utilities diskette 1 of 3 and invoke the **Install** command.
- B. Use the cursor keys, the **RETURN** key, or the **NEXT** key to select the appropriate configuration.

The supported configurations are Local and Master.

Press **GO** to continue.

- C. Insert diskette 2 of 3 when prompted and press **GO** to continue.
- D. If your master is an SRP, insert diskette 3 of 3 when prompted.

The supported configurations are Master SRP and MCommands Only.

Press **GO** to continue.

### **SRP UTILITIES**

These diskettes contains files intended to be run on the SRP. The files included are: the Command Line Interpreter, the Administrative Agents, mIvolume, etc. Note that SRP operating systems and associated configuration files are not provided with this release.

A. Insert the SRP Utilities 1 of 3 diskette and invoke the **Install** command.

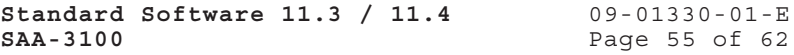

B. Insert diskette 2 of 3 and 3 of 3 when prompted and press **GO** to continue.

### **5.3.5 RESTORE (Re-Initialization only)**

- A. After all desired packages have been installed, perform a **Restore**, **Tape Restore** or **MTape Restore** specifying "no" for the parameter [Overwrite OK?]. Copy back the files that you had previously saved on a separate floppy (e.g., SignOn.txt, Sys.cmds, configuration files, etc.)
- B. Since the saved copy of the command file lacks the new commands supplied in Standard Software 11.3 / 11.4, you **must** update your command file to get the new commands and the proper updated forms for older commands. For each package you have installed, invoke the appropriate submit file to update your command file:
	- Workstation Utilities Diskette 6: WSUtilitiesCmds.sub\*
	- SRP Utilities Diskette 3: LocalSRPUtilitiesCmds.sub\* SRPUtilitiesCmds.sub
	- Master Utilities Diskette 1: MasterUtilitiesCmds.sub
	- Software Development Utilities Diskette 2: SoftwareDevelopmentCmds.sub\*
	- Tape Utilities Diskette 2: WSTapeCmds.sub\* and/or LocalSRPTapeCmds.sub\* SRPTapeCmds.sub

All submit files listed above with an asterisk take two parameters. Parameter 1 is the [vol]<dir> of where to get the run file. Parameter 2 is the [vol]<dir> of where to find the sys.cmd file to update.

For example, if you wish to update your Workstation utilities commands, do the following:

Submit File list **WsUtilitiesCmds.sub** Parameters [Sys]<Sys> [Sys]<Sys> <GO>

C. On the SRP, the process of installation renames your old command file, <Cmd>WSAdminAgent.txt, to <Cmd>Save>WsAdminAgent.txt. The new file reflects the merged workstation and SRP utilities. For example, the MCopy command now invokes Copy.run instead of MCopy.run.

Edit <Cmd>WsAdminAgent.txt adding any custom commands which are in the saved version.

D. During installation, existing message text (\*msg.txt) files are copied to save>\*msg.txt. If the old files contain modified messages, you must integrate the modified messages into the new file.

# **5.4 OPERATING SYSTEM INSTALLATION**

If you performed an initialization installation, the operating system that is copied from the initialization diskettes is for a cluster workstation with local disk. If you wish to change this to be either a master or stand-alone operating system, you must install that type of operating system. Refer to the Operating System Release Notice for instructions on how to do this.

If you did not initialize your system volume and want to update your OS, do so at this time. Refer to the Operating System Release Notice for instructions on how to do this.

Reboot the workstation now, or after installation of the operating system.

### **6.0 SUPPLEMENTARY INFORMATION**

# **6.1 Internationalization**

For full internationalization information, see the 11.2 Standard Software release notice.

### **7.0 DOCUMENTATION UPDATES**

The following update notices document changes to 11.3 / 11.4 Standard Software:

Executive Reference, Fourth Edition, Update Notice  $2 (DAA-122)$ .

CTOS System Administrator's Guide, First Edition, Update Notice 1 (DAA-116).

Status Codes Manual, Third Edition, Supplement  $(DAA-107)$ .

CTOS/VM Reference Manual, Volumes 1 & 2, First Edition, Update Notice 2 (DAA-113).

The following procedure, LoadBackgroundPalette, was added after Update Notice 2 to the CTOS/VM Reference Manual had gone to press. Therefore, it is documented below in this release notice.

LoadBackgroundPalette

LoadBackgroundPalette (pbPalette, cbPalette): ercType

#### **DESCRIPTION**

LoadBackgroundPalette sets the background color. This call returns ercNotImplemented (erc 7) if the internal OS version is less than 11.2 or if the hardware does not support background color. It returns erc 7656 if cbPalette is greater than 8.

### **PROCEDURAL INTERFACE**

LoadBackgroundPalette (pbPalette, cbPalette): ercType

where

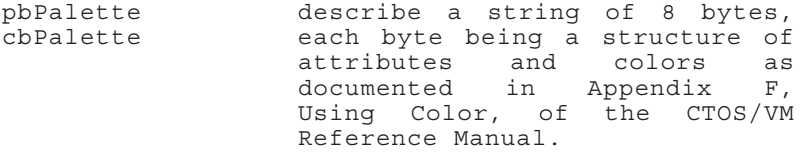

#### **REQUEST BLOCK**

LoadBackgroundPalette is an object module procedure.

### **8.0 KNOWN ERRORS AND OMISSIONS**

A. **Editor:** The cursor is always placed 'to the right' of the last character entered. When you use the editor to create new file, the cursor appears on the trailing End Of File marker (a dashed line). The cursor will remain there as you enter characters since it continues to be to the right of the last character entered. Be assured that characters are being entered normally and that this is a normal function.

A similar thing happens when a carriage return is the last character in the file. In this case the cursor does not wrap to the next line, but instead stays on the same line. However, the next character entered will cause line wrap and will appear on the next line.

- B. **Exec:** The Exec can copy a file over its own message file ExecMsg.bin. However, it will always overwrite an existing file. That is, it will ignore any answers to the [Overwrite] and [Confirm each?] prompts when copying over the message file.
- C. **MakeRqSet:** message number 157 in the message file StdSoftMsg.txt, is as follows: :157: "none" Unfortunately, this message is not used by MakeRqSet. For international customers the workaround is to not translate this message. The word none is never seen by the end user anyway.
- D. **Command File Editor:** if you attempt to create a new command file you will receive the error message, "too many command names".

**Standard Software 11.3 / 11.4** 09-01330-01-E **SAA-3100** Page 61 of 62

- E. **CreateBackupFloppy.sub:** Due to space problems on the first diskette, a small customized file, CBF>ExecMsg.bin must exist on [Sys]<Sys> when you start this submit file. It is created by copying messages 32907-32957 (inclusive) from ExecMsg.txt into CBF>ExecMsg.txt. Create CBF>ExecMsg.bin by executing the command "Create Message File" on this new text file.
- F. **Linker:** (SPR 12605) The 11.3 Linker does not handle as many public symbols as the II-1.0 Linker.
- G. **Restore/Tape Restore:** The following scenarios do not work correctly:

1) Backup a password protected (no encryption) volume. Restore to a password encrypted volume.

2) Backup a password encrypted volume. Restore to a password protected (no encryption) volume.

Scenario 1 will be fixed in a future release. Scenario 2 will never work because the encryption algorithm prevents decryption.